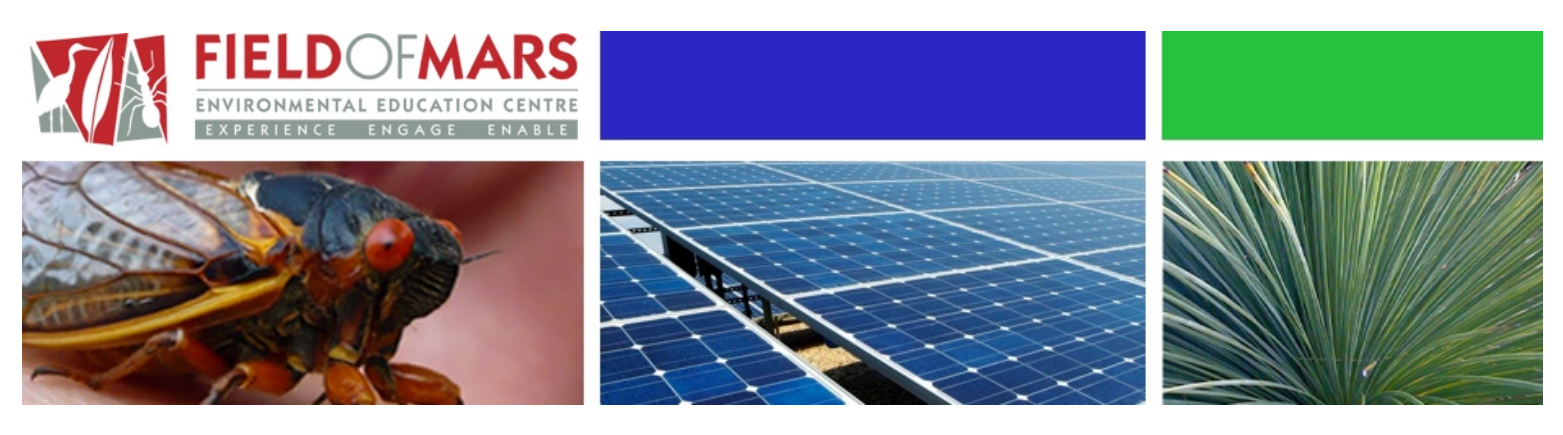

## Connected Classrooms Lesson

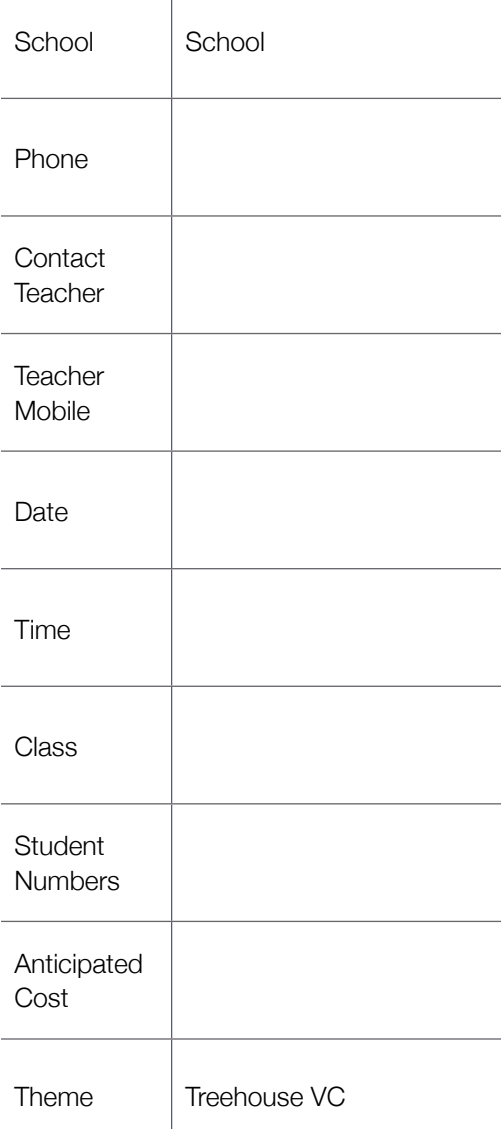

- Thank you for registering for a Connected Classrooms Lesson. Please read through this document so you are familiar with the program, resources and materials needed on the day.
- This program costs **\$5.00** per student. No GST is payable. **Your school will be invoiced based on student numbers at the time of booking.**  Please contact the centre immediately if there is any major variation to these numbers.
- **Cancellations** with less than two week's notice will incur a \$50 administrative fee.
- During this video conference students will go outside to look for a suitable parrot nest-box location in their school. You need to provide a photo of the location before the video conference. **Details of materials your school needs to provide** are on the third page.
- Please **use the exact details below** when you dial in and log on.
- We highly recommend you **begin connecting at least 20min before** the session is due to start. If you have never used the equipment before it would be beneficial to practise before hand. Details of how to set up your Video Conference are on the following page.
- If you experience **technical issues** the presenter may not be able to assist you. Please follow these steps:
	- 1. Notify the presenter of the trouble.
	- 2. Call 1800 824 737 from a normal phone or

3. Pick up the IP phone in the Connected Classroom box and speak to IT support.

• Once connected, **please turn your microphone to MUTE** until it is your turn to speak. If microphones are not muted, they may be remotely muted by IT Support and unfortunately you will not be able to answer questions.

Field of Mars Environmental Education Centre Field of Mars Reserve Postal: PO Box 2082 BORONIA PARK 2111 Street: Pittwater Rd FAST RYDE 2113

Phone: 98161298 Fax: 98163279 Connected Classroom: 600542805 E-mail: [fieldofmar-e.school@det.nsw.edu.au](mailto:fieldofmar-e.school@det.nsw.edu.au) [Web : www.fieldofmar-e.schools.nsw.edu.au](mailto:fieldofmar-e.school@det.nsw.edu.au)

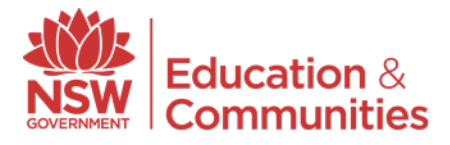

#### **How to set up your Video Conference:**

- Dial the virtual meeting room number on your Tandberg VC remote. This will connect you to the Video Conference.
- Please PRESS MUTE ON YOUR REMOTE when you are not contributing to the VC.
- Using the connected classrooms computer, logon to your DEC portal. Click on the 'My Applications' tab.
- Find Bridgit and click to download. Follow the on-screen instructions to download and run.
- Once Bridgit is running, look for the meeting name for your session and select 'Join'. Enter the relevant password.
- Always have 2-3 students waiting at the IWB as part of the VC.
- It helps to have a school banner with your school's name on it visible in field of view.

## **Things to think about before the VC starts:**

- This is an interactive video conference. Are you and your students familiar with [VC etiquette?](https://detwww.det.nsw.edu.au/it/learnsyssupport/media/downloads/ic/vcetiquette.pdf)
- There may be other schools dialing in. Consider asking them a question or planning another collaborative VC together.
- Interactive video conferences are a core part of teaching and learning. How can you make this experience part of the student's assessment? You are welcome t[o contact Field of Mars EEC](mailto:fieldofmar-e.school@det.nsw.edu.au?subject=Video%20Conferencing) to discuss ways of integrating VCs into learning

## **Syllabus Foundation statements (Stage 1) - Refer to syllabus documents for stage statements and outcomes**

#### **Science and Technology**

Students conduct guided investigations by following a series of steps that include questioning, making and testing predictions, collecting and recording data, observing patterns and suggesting possible explanations.

Students select and safely use a range of equipment, computer-based technology and other resources to investigate and explore.

Students select and safely use a range of equipment, computer-based technology and other resources when designing and making.

Students identify and describe ways in which living things grow and change.

Students describe ways in which living things depend on the Earth and its environment.

They communicate messages using a variety of media and technologies.

#### **Human Society and its Environment**

Students make comparisons between natural, heritage and built features of the local area and examine the human interaction with these features.

#### **English**

Students communicate with a wide range of people on familiar and introduced topics to achieve a variety of purposes.

They listen to instructions and share ideas with peers to complete tasks.

## **Environmental Education Objectives**

Students will develop:

*knowledge and understandings about:* 

- the nature and function of ecosystems and how they are interrelated (K1)
- the impact of people on environments (K2)
- the principles of ecologically sustainable development  $(K4)$
- career opportunities associated with the environment (K5)

#### *skills in:*

- applying technical expertise within an environmental context (S1)
- identifying and assessing environmental problems (S2)
- communicating environmental problems to others (S3)
- resolving environmental problems (S4)
- adopting behaviours and practices that protect the environment (S5)
- evaluating the success of their actions (S6)

#### *values and attitudes relating to:*

- a respect for life on Earth (V1)
- a commitment to act for the environment by supporting long term solutions to environmental problems (V3).

# Treehouse Video Conference

## **Overview**

#### *What do we want the students to learn?*

• Students will be able to identify the habitats and needs of birds that use tree hollows such as lorikeets.

## **Background**

#### *Why does it matter?*

Tree hollows are a valuable, and often essential, resource for many wildlife species. They offer refuge from the weather and predators, and safe sites for breeding. Removal of hollow-bearing trees from an area will lead to the displacement or death of wildlife dependent on those hollows.

Animals do not select hollows at random; factors such as entrance size and shape, depth, degree of insulation, etc. greatly affect the frequency and seasonality of hollow use.

Hollows in fallen timber are also used by wildlife. Some native fish use hollow logs in streams for shelter and egg attachment. Under-bark 'hollows' are used by bats, lizards and invertebrates. One hollow may be used by more than one species in a year. One individual may use several hollows.

## **Outcomes (Stage 1)**

ESS1.6 *Identifies and describes ways in which people and other living things depend upon the earth and its environments.*

A student:

- describes habitats of birds that visit their school grounds
- identifies suitable locations for parrot nest boxes within the school grounds.

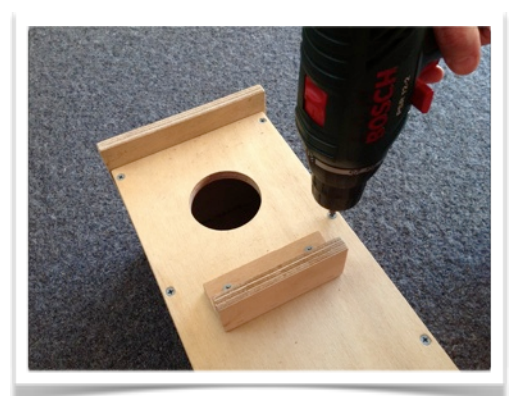

## **Learning Activities**

During this video conference students will go on a journey to discover what Australian animals need to survive.

This video conference begins with students identifying bushland habitats and the animals that live there. An emphasis will be placed on animals that are normally found in tree hollows.

Students build a virtual habitat on the IWB for parrots such as lorikeets. This includes placement of trees, shrubs and ground covers to create a bushland habitat. At this stage the concept of a nest box is introduced. A nest box is a human-built tree hollow.

Students go on a 20 minute safari around their school to identify a suitable location for a nest box. The location should match the virtual habitat that was built earlier. Teachers will need to direct students to the most appropriate pre-selected location. Once at the site the students can take a photo of the location. (A photo of the location needs to be sent to Field of Mars before the session.) This photo will feature in the next segment.

Upon returning to the connected classroom, students will find a photo of their school has been integrated into the Treehouse Notebook on the IWB. Each school will be able to place a virtual nest box into the tree in their photo.

At this stage Field of Mars staff will demonstrate how to build a nest box. Students will be able to time the construction time with the assistance of their teachers.

To conclude, we will discuss the importance of the built nest box and where it should be placed. The final activity involves a bit of 'virtual magic' with your assistance. In a built or unbuilt form, hide the nest box sent to your school somewhere in the classroom. Field of Mars will magically "transport" the nest box to your school for the students to locate when prompted.

#### **School Provides:**

- Before the video conference send 2 or 3 photos of school trees that would make good nest box sites to use during the VC. This photo will be used as a possible location for the placement of the completed nest box.
- Screwdriver to put nest box together. If your students are capable you may want to leave the nest box unbuilt until after the video conference.
- Hidden nest box in the classroom. Do not show the student the nest box before the video conference or it will spoil the 'magic'.

**Field of Mars EEC provides:** Nest box kit delivered to your school prior to the video conference.